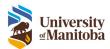

# **REB Board Meeting**

**RAS Training Documentation** 

Last Modified: July 30, 2024

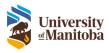

# Contents

| Board Meeting        | 3 |
|----------------------|---|
| Review Agenda        | 3 |
| View Agenda          | 3 |
| Review Minutes       | 8 |
| View Minutes         | 8 |
| Meeting Cancellation | 9 |

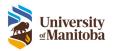

# Board Meeting

Reviews for each submission will be sent to the members prior to the board meeting. The Agenda task is the committee members access to the meeting information. All submissions will be included in the Agenda and the committee members will be able to view any other relevant meeting information or administrative items. Committee members will also have the ability to add their own review via the Agenda on a submission listed for board review.

### **Review Agenda**

The OHRE will send out the Agenda to all committee members. The committee members will receive an email notification along with a task on in the LiveList.

A copy of the Agenda will be attached to the email notification.

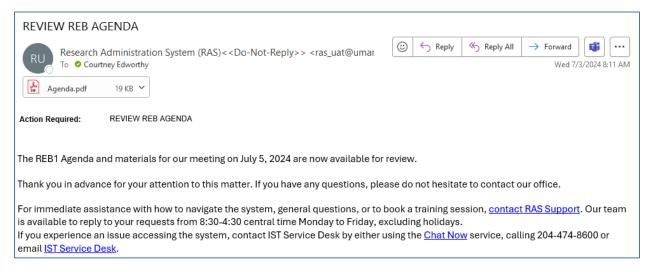

#### View Agenda

1. Click on the **Communications** link under the Agenda To Do List task

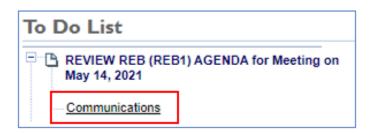

2. To view the Agenda, click the here link beside Download Document

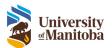

#### **REVIEW REB AGENDA**

| Action Required: REVIEW REB AGENDA                                                                                                    |                  |
|----------------------------------------------------------------------------------------------------|------------------|
| The REB1 Agenda and materials for our meeting on May 14, 2021 are now available for review.                                                                                                    |                  |
| Thank you in advance for your attention to this matter. If you have any questions, please do not hesitate t<br>contact me.                                                                                                    | to               |
| If you experience an issue accessing the system and require immediate assistance, contact IST Service<br>either using the <u>Chat Now</u> service or calling 204-474-8500. For lass urgent matters, email a description of<br>issue to <u>IST Service Desk</u> .<br>Download Document here | Desk by<br>d the |
| Access Submissions here Click to view/review any submission f                                                                                                    | or the meeting   |
| Please specify your response in the section below:<br>Response:                                                                                                    |                  |
| Comments:                                                                                                    |                  |
|                                                                                                    |                  |
| Class                                                                                                    |                  |
| Close                                                                                                    |                  |
| Delete                                                                                                    |                  |

- 3. To view the Submissions, click the here link beside Access Submissions
  - a. To view each submission review, click the Examine link under Submissions

| Meeting - RE        | B1                |                    | 05/14/2021        |                  |                       |                          |               |
|---------------------|-------------------|--------------------|-------------------|------------------|-----------------------|--------------------------|---------------|
| Submissions In      | nformation Admin  | nistrative Items   | Attendance Attac  | chments          |                       |                          |               |
| All - Initial Revie | ws - Renewal Requ | ests - Personnel ( | Changes - Amendme | ents - Amendment | / Personnel Changes - | REB Events - Proto       | ocol Closures |
|                     |                   |                    |                   |                  |                       | © EnterpriseWeb LLC, 201 | 1-2021        |
| Protocol Number     | Submission Type   | Ы                  | Title             | Review Process   | Reviewers             | Submission               | Add my Review |
| HE2021-0003         | Initial Review    | Courtney Edworthy  | CE - REVIEW BOARD | Convened         | RAS Reviewer          | Examine                  | Add           |
|                     |                   |                    |                   |                  |                       |                          |               |
|                     |                   |                    |                   |                  |                       |                          |               |

- b. To add a review, click the **Add** link under Add my Review
  - i. Link will change to Review Task, click the link to add your review

| Add my Review      |
|--------------------|
| <u>Review Task</u> |

ii. Follow the Board Member Review section on how to complete the review

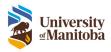

**Important**: If a reviewer submitted a protocol and can view the agenda, the names of the reviewers will be hidden.

| Reviewers |  |
|-----------|--|
| Hidden    |  |
|           |  |

c. The Information tab includes the meeting information

| Meeting - F | REB1        |                      | 05/14/20       | 21                |
|-------------|-------------|----------------------|----------------|-------------------|
| Submissions | Information | Administrative Items | Attendance     | Attachments       |
|             |             |                      |                |                   |
|             |             |                      | Meetin         | g Information     |
|             |             |                      |                |                   |
| Start Time  |             | 9:00                 |                |                   |
| End Time    |             | 11:00                |                |                   |
| Location    |             | Teams Call           |                |                   |
|             |             |                      | © EnterpriseWe | eb LLC, 2012-2021 |
|             |             |                      |                |                   |

d. The Administrative Items tab lists all admin items the OHRE has created for the meeting

| Meeting   | g - R | EB1         |                      | 05/14/20       | 21               |                        |    |   |
|-----------|-------|-------------|----------------------|----------------|------------------|------------------------|----|---|
| Submissio | ons   | Information | Administrative Items | Attendance     | Attachment       | s                      |    |   |
|           |       |             |                      |                |                  |                        |    |   |
|           |       |             |                      | Adm            | ninistrative     | ltems                  |    |   |
| Sort      | Order | Ту          | pe                   | Title          |                  | Description            |    |   |
| 1         |       | Annour      | New Me               | eting Dates    |                  | See new meeting dates. |    |   |
|           |       |             |                      |                |                  |                        |    | x |
|           |       |             |                      |                |                  |                        | 11 |   |
|           |       |             |                      | © EnterpriseWe | eb LLC, 2012-202 | 1                      |    |   |

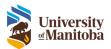

e. The Attendance tab lists all members in attendance

| Meeting - I | REB1        |                      | 05/14/2021  | 1                       |           |
|-------------|-------------|----------------------|-------------|-------------------------|-----------|
| Submissions | Information | Administrative Items | Attendance  | Attachments             |           |
|             |             |                      | Member A    | Attendance              |           |
|             | Member      | Board                | I Role Type | Appointment Period      | Expertise |
| REB CI      | hair        | Chair                | Primary     | 05/01/2021 - 05/13/2022 |           |
| 🗹 RAS R     | eviewer     | Membe                | r Primary   | 05/01/2021 - 05/13/2022 |           |
|             |             | Vice-Ch              | air Primary | 09/01/2020 - 07/01/2021 |           |
|             |             | Membe                | r Primary   | 09/01/2020 - 08/31/2021 |           |

f. View all extra documents under the Attachments tab

| N | leeting - F | REB1        |                      | 05/14/20       | )21               |
|---|-------------|-------------|----------------------|----------------|-------------------|
| S | ubmissions  | Information | Administrative Items | Attendance     | Attachments       |
|   |             |             |                      | Attac          | chments           |
|   | File        | e           | Name/I               | Description    |                   |
|   |             |             |                      | © EnterpriseWe | eb LLC, 2011-2021 |

- g. Click the X at the top of the window to close the Agenda/Submission information
- 4. If any additional attachments are included with the agenda, you can view them under **Download Other Attachments**
- 5. Specify whether you will be attending this meeting using the drop down beside **Response**
- 6. Add additional **Comments**, if applicable

| Please specify your response in the section below:<br>Response: | ▼ -Select- |
|-----------------------------------------------------------------|------------|
| Comments:                                                       |            |
|                                                                 |            |

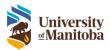

- 7. Click **Close** to close the agenda task, closing the task does not delete it so you can still go back to the task to view the agenda
- 8. Click **Delete** to delete the minutes task, you will not be able to **Delete** the Agenda task till after scheduled meeting

Once the submission has been processed in the meeting, the reviewers can then view the decision via the Agenda.

- 1. View the Agenda
- 2. Click Examine beside the submission

| Meeting - RE        |                   |                    | 05/14/2021        |                 |                       |                                                  |               |
|---------------------|-------------------|--------------------|-------------------|-----------------|-----------------------|--------------------------------------------------|---------------|
|                     |                   | istrative Items    |                   | hments          |                       |                                                  |               |
| All - Initial Revie | ws 🔸 Renewal Requ | ests - Personnel ( | Changes - Amendme | nts - Amendment | / Personnel Changes - | REB Events - Protoc<br>@ EnterpriseWeb LLC, 2011 | col Closures  |
|                     |                   |                    |                   |                 |                       | e cherphaerred cod, 2017                         |               |
| Protocol Number     | Submission Type   | PI                 | Title             | Review Process  | Reviewers             | Submission                                       | Add my Review |
| HE2021-0003         | Initial Review    | Courtney Edworthy  | CE - REVIEW BOARD | Convened        | RAS Reviewer          | Examine                                          | <u>kad</u>    |
|                     |                   |                    |                   |                 |                       |                                                  |               |
|                     |                   |                    |                   |                 |                       |                                                  |               |

3. The Decision will be listed

|          | HE2021-(          |                                    | Submiss<br>Applicat                |                    | : Initia       | al<br>Print    | ZIP Attac                 |                         |                           |
|----------|-------------------|------------------------------------|------------------------------------|--------------------|----------------|----------------|---------------------------|-------------------------|---------------------------|
| Review   | Summary           | Research<br>Personnel              | Participants                       | Consent<br>Process | Data           | Risks/Benefits | Dissemination/Withdrawing | No. of Concession, Name |                           |
| shboard  | -                 | Participation of the second second | -                                  |                    | 1000           |                |                           |                         |                           |
| shboard  |                   |                                    |                                    |                    |                |                |                           |                         |                           |
|          |                   |                                    |                                    |                    |                |                |                           |                         |                           |
|          | Data              |                                    | Desilor                            |                    | -              |                | Denser                    | Brand                   | Duble                     |
| ersion 1 | Data<br>5/13/2021 |                                    | Duration<br>I days, 0 hrs. 11 mins |                    | Type<br>Analys |                | Process<br>Administrative | Board                   | Decision<br>Send to Board |

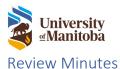

The OHRE will send out the Minutes to all committee members. The committee members will receive an email notification along with a task on in the LiveList.

A copy of the Minutes will be attached to the email notification.

| $\bigcirc \qquad \bigcirc \qquad \bigcirc \qquad \bigcirc \qquad \bigcirc \qquad \bigcirc \qquad \bigcirc \qquad \bigcirc \qquad \bigcirc \qquad \bigcirc \qquad$                                                                                                    | REVIEW REB MINUTES |  |  |
|----------------------------------------------------------------------------------------------------|--------------------|--|--|
| Research Administration System (KAS)< <do-not-reply>&gt; <ras_devi@um2< td=""><td>••<br/>AM</td></ras_devi@um2<></do-not-reply>                                                                                                    | ••<br>AM           |  |  |
| Minutes.pdf 20 KB V                                                                                                    |                    |  |  |
| Action Required: REVIEW REB MINUTES                                                                                                    |                    |  |  |
| Message from staff:                                                                                                    |                    |  |  |
| The REB1 Minutes and materials from our meeting on June 14, 2024 are now available for review.                                                                                                    |                    |  |  |
| Thank you in advance for your attention to this matter. If you have any questions, please do not hesitate to contact our office.                                                                                                    |                    |  |  |
| For immediate assistance with how to navigate the system, general questions, or to book a training session, <u>contact RAS Support</u> . Our team is available to reply to your requests from 8:30-4:30 central time Monday to Friday, excluding holidays.<br>If you experience an issue accessing the system, contact IST Service Desk by either using the <u>Chat Now</u> service, calling 204-474-8600 or |                    |  |  |
| email IST Service Desk.                                                                                                    |                    |  |  |

#### **View Minutes**

1. Click on the Communications link under the Minutes To Do List task

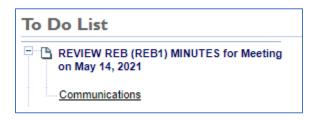

- 2. To view the Minutes, click the here link beside Download Document
- 3. Click **Close** to close the minutes task, closing the task does not delete it so you can still go back to the task to view the minutes
- 4. Click **Delete** to delete the minutes task

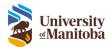

## **REVIEW REB MINUTES**

| Action Required:                                                                                                    | REVIEW REB MINUTES |  |
|----------------------------------------------------------------------------------------------------|--------------------|--|
| The REB1 Minutes and materials from our meeting on May 14, 2021 are now available for review.                                                                                                    |                    |  |
| Thank you in advance for your attention to this matter. If you have any questions, please do not hesitate to contact me.                                                                                                    |                    |  |
| If you experience an issue accessing the system and require immediate assistance, contact IST Service Desk by either using the Chat Now service or calling 204-474-8600. For less urgent matters, email a description of the issue to IST Service Desk. |                    |  |
| Download Document: here                                                                                                    |                    |  |
|                                                                                                    |                    |  |
| Close                                                                                                    |                    |  |
| Delete                                                                                                    |                    |  |

## Meeting Cancellation

If a meeting gets cancelled but the OHRE, each member will get a Cancellation Notice.

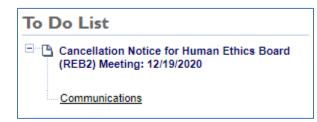

To remove the cancellation notice, open the task from the To Do list and click **Delete**.

| Cancellation Notice for Human Ethics Board (REB2) Meeting: 12/19/2020                                                                                                    |  |  |
|----------------------------------------------------------------------------------------------------|--|--|
| Message: Please note the Board Meeting on 12/19/2020 has been cancelled. The tentative date for the next meeting is 05/14/2021. An agenda will be sent out for the new meeting. Thank You. |  |  |
| Close                                                                                                    |  |  |
| Delete                                                                                                    |  |  |